## 1. Vypravení dokumentu – vybere se menu vypravení

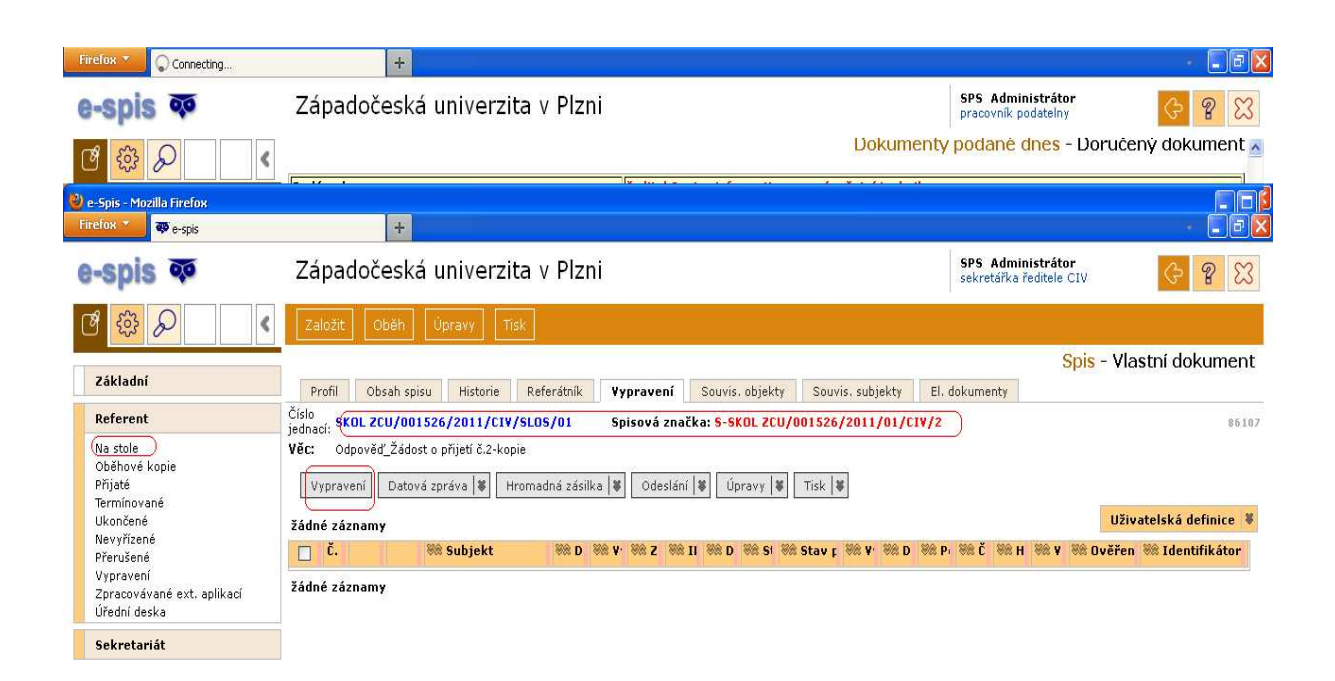

Nové zprávy: 1

F

Vybrat adresáta , zadá se adresát a buď se najde adresát v kontaktech a pak se použije, nebo se musí založit nový kontakt a pak se vybere způsob odeslání.

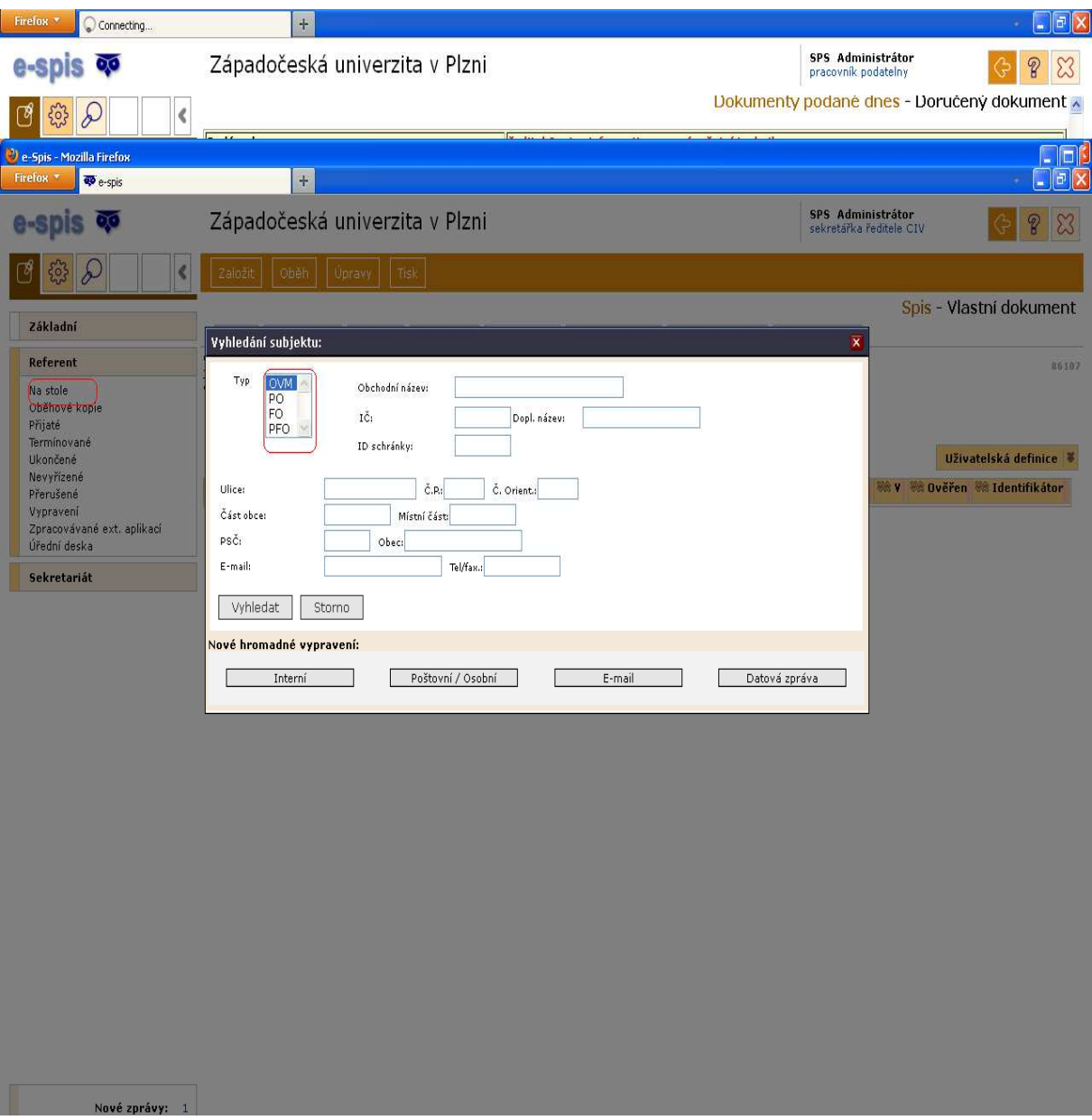

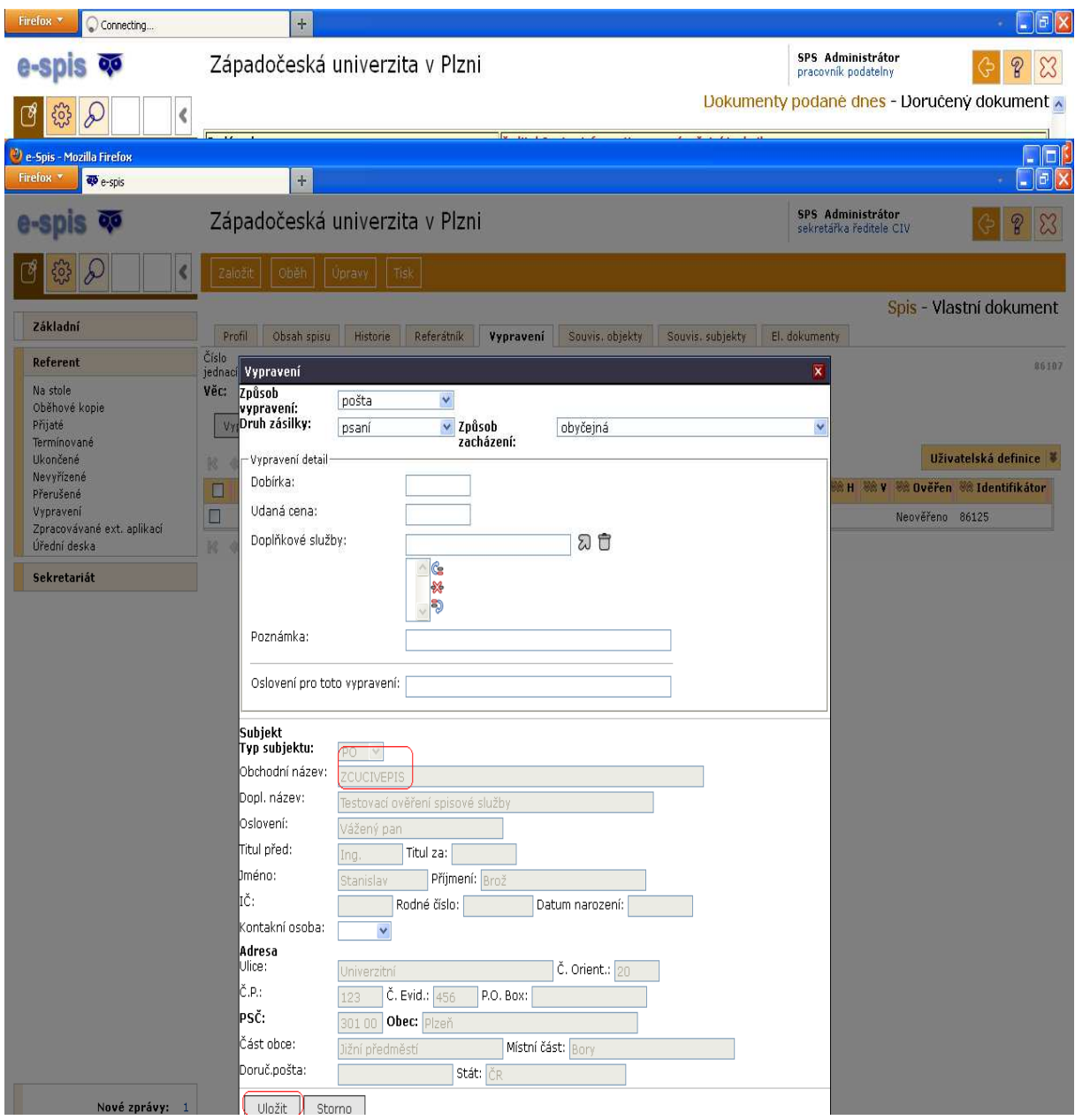

Potvrdí se vypravení

## Nyní se musí udělat odeslání a předání výpravě

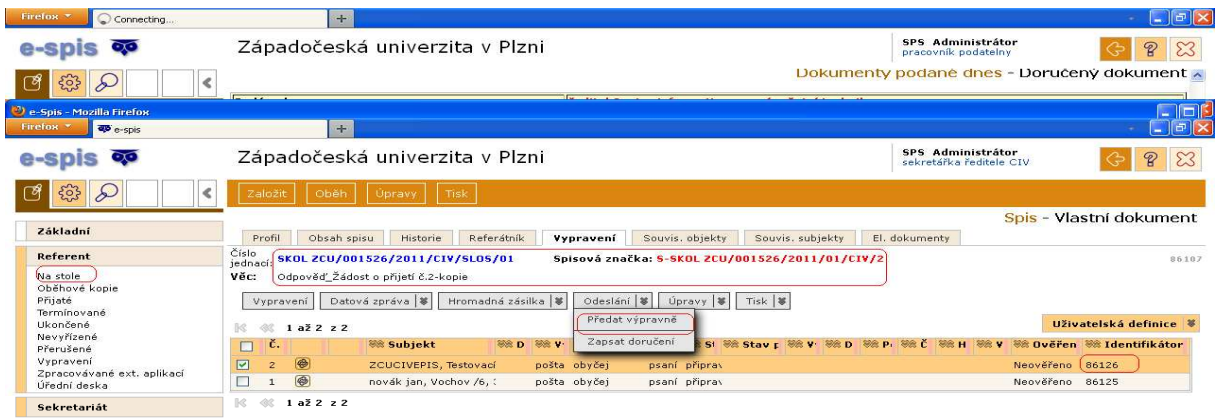

T. Nové zprávy: 1

Vybere se výpravna a potvrdí se předání výpravě

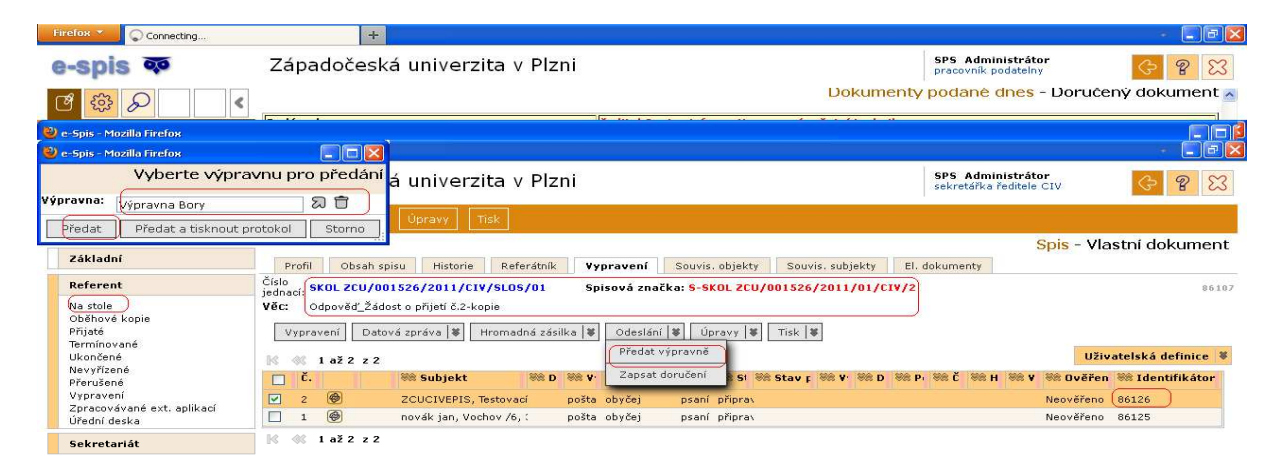